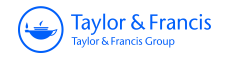

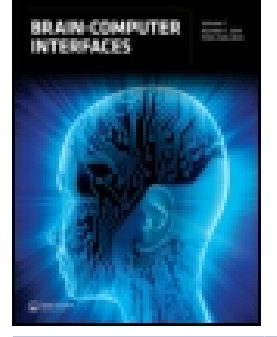

**Brain-Computer Interfaces**

**ISSN: (Print) (Online) Journal homepage:<https://www.tandfonline.com/loi/tbci20>**

## **BciPy: brain–computer interface software in Python**

**Tab Memmott , Aziz Koçanaoğulları , Matthew Lawhead , Daniel Klee , Shiran Dudy , Melanie Fried-Oken & Barry Oken**

**To cite this article:** Tab Memmott , Aziz Koçanaoğulları , Matthew Lawhead , Daniel Klee , Shiran Dudy , Melanie Fried-Oken & Barry Oken (2021): BciPy: brain–computer interface software in Python, Brain-Computer Interfaces, DOI: [10.1080/2326263X.2021.1878727](https://www.tandfonline.com/action/showCitFormats?doi=10.1080/2326263X.2021.1878727)

**To link to this article:** <https://doi.org/10.1080/2326263X.2021.1878727>

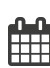

Published online: 02 Feb 2021.

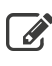

 $\overrightarrow{S}$  [Submit your article to this journal](https://www.tandfonline.com/action/authorSubmission?journalCode=tbci20&show=instructions)  $\overrightarrow{S}$ 

**Article views: 18** 

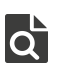

 $\overrightarrow{Q}$  [View related articles](https://www.tandfonline.com/doi/mlt/10.1080/2326263X.2021.1878727)  $\overrightarrow{C}$ 

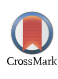

 $\bigcirc$  [View Crossmark data](http://crossmark.crossref.org/dialog/?doi=10.1080/2326263X.2021.1878727&domain=pdf&date_stamp=2021-02-02) $\mathbb{Z}$ 

#### ARTICLE

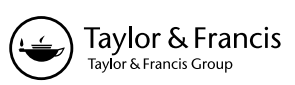

Check for updates

## **BciPy: brain–computer interface software in Python**

Tab Memmo[t](http://orcid.org/0000-0001-6143-5057)t D<sup>[a](#page-1-0)</sup>, Aziz Koçanaoğulları D<sup>[b](#page-1-0)</sup>, Matthew Lawhead<sup>[c](#page-1-1)</sup>, Daniel Klee<sup>a</sup>, Shiran Dud[y](http://orcid.org/0000-0002-7569-5922) D<sup>[d](#page-1-2)</sup>, Melanie FriedOke[n](http://orcid.org/0000-0002-3781-4273)<sup>e</sup> [a](#page-1-0)nd Barry Oken  $\mathbb{D}^{\mathsf{a}}$ 

<span id="page-1-2"></span><span id="page-1-1"></span><span id="page-1-0"></span><sup>a</sup>Department of Neurology and School of Medicine, Oregon Health & Science University, Portland, OR, USA; <sup>b</sup>Department of Electrical and Computer Engineering, Northeastern University, Boston, MA, USA; <sup>c</sup>Oregon Clinical and Translational Research Institute, Oregon Health and Science University, Portland, OR, USA; <sup>a</sup>School of Medicine, Oregon Health and Science University, Portland, OR, USA; <sup>e</sup>The Institute on Development and Disability, Oregon Health and Science University, Portland, OR, USA

#### **ABSTRACT**

There are high technological and software demands associated with conducting Brain–Computer Interface (BCI) research. In order to accelerate the development and accessibility of BCIs, it is worthwhile to focus on open-source and community desired tooling. Python, a prominent computer language, has emerged as a language of choice for many research and engineering purposes. In this article, BciPy, an open-source, Python-based software for conducting BCI research is presented. It was developed with a focus on restoring communication using Event-Related Potential (ERP) spelling interfaces; however, it may be used for other non-spelling and non-ERP BCI paradigms. Major modules in this system include support for data acquisition, data queries, stimuli presentation, signal processing, signal viewing and modeling, language modeling, task building, and a simple Graphical User Interface (GUI).

#### **ARTICLE HISTORY**

Received 1 December 2019 Accepted 16 January 2021

**KEYWORDS**  Electroencephalography; EEG; Python; BCI; software

## **1. Introduction**

BCIs are computer-facilitated feedback systems that rely on direct, real-time measures of brain activity for interaction with other people or machines. These are difficult systems to architect due to the multidisciplinary nature of the field. Generally, several modules (or logical groupings of software functionality) are required to encapsulate the major functionality of these complex systems. These will include, at minimum, signal acquisition and processing (feature extraction and translation), graphical user interface (GUI), and various helper/utility modules for file writing and transformations [[1\]](#page-17-0). Depending on the focus of the software, it also might provide some advanced modeling (signal and language) or experiment building functionality. The many dimensions of configuration for BCI systems demand a functionally dynamic platform that can integrate new functionalities as the field accelerates.

<span id="page-1-3"></span>Advances in software development significantly move BCI research forward. Open source and free for nonprofit software platforms such as BCI2000, BCILAB, OpenViBE, Psychtoolbox, PyFF, PsychoPy, and EEGlab have accelerated research in the fields of BCI and cognitive neurosciences [[2–9](#page-17-1)] (See [Table 1](#page-2-0) for comparison of software). Despite these tools, there remains a need for platforms that meet broader community <span id="page-1-6"></span>requirements. Preferably, any software used to develop and evaluate BCI would be openly distributed and optimized for both research and product distribution [\[10](#page-17-2)]. The availability of this software is also important, both for reproducibility and to accelerate distribution to endusers. To better understand the current state of BCI software, a more detailed description is provided for two major platforms, BCI2000 and OpenViBE.

## *1.1. BCI software platforms*

<span id="page-1-5"></span>BCI2000 is one of the best known BCI platforms for research [[8\]](#page-17-3). It is built and maintained by the National Center for Adaptive Neurotechnology ([https://www.neu](https://www.neurotechcenter.org/) [rotechcenter.org/\)](https://www.neurotechcenter.org/). While not open source, it is free for nonprofit and noncommercial usage. The software is written in C++ and relies on the orchestration between the Source, Signal Processing, User Application, and Operator modules for its operation. There are two main tutorials which may be used to model other BCI cases. These include a Mu Rhythm and P300 Matrix speller tutorial. The software is distributed with Windows installers, however, use with Linux and OSX requires compilation from source code. The release of BCPy2000 provided support for Python. This project originating from the Max Planck Institute for

<span id="page-1-4"></span>CONTACT Tab Memmott **⊠** memmott@ohsu.edu **Department of Neurology and School of Medicine, Oregon Health & Science University, 3181 SW Sam** Jackson Rd, Portland, OR 97239, USA

<span id="page-2-0"></span>**Table 1.** Comparison of software used in BCI research. A breakdown of the primary programming language, python compatibility, focus on BCI, presence of all modules needed for BCI operation, and contributions within the last year as determined by last release or commit date. Many of these systems can operate on most modern operating systems, however maintaining compatibility with older systems is not guaranteed and acquisition devices may not provide drivers for all operating systems

|                | Primary<br>Language | Python<br>Bindings focused | BCI | Primary<br><b>BCI</b><br><b>Modules</b> | Contributions<br>within<br>last year |
|----------------|---------------------|----------------------------|-----|-----------------------------------------|--------------------------------------|
| <b>BciPy</b>   | Python              | yes                        | yes | yes                                     | yes                                  |
| <b>BCI2000</b> | $C++$               | yes                        | yes | yes                                     | yes                                  |
| OpenViBE       | $C++$               | yes                        | yes | yes                                     | yes                                  |
| PsychoPy       | Python              | yes                        | no  | no                                      | yes                                  |
| Psychtoolbox   | Matlab              | yes                        | no  | no                                      | yes                                  |
| PyFF           | Python              | yes                        | no  | no                                      | no                                   |
| <b>BCILAB</b>  | Matlab              | yes                        | yes | no                                      | yes                                  |

Biological Cybernetics in 2007 and is included with the official BCI2000 binaries.

The second software platform, OpenViBE, is a BCI platform hosted by the French Institute for Research in Computer Science and Automation (Inria). The software may be used to design, acquire, process, and classify for BCI experimentation and use. Additionally, the platform has boosted support for virtual reality integration. It comes packaged with several standard BCI paradigms to demo (e.g., P300 and Motor-Imagery). Using the Designer, a GUI tool to create an OpenViBE scenario or novel experiments, users are able to design and execute paradigms without programming expertise. OpenViBE, comparable to BCI2000, is written in C++, which may be a limitation for those with limited programming experience. There are plugins to write custom code in MATLAB and Python 2, however they are not in a stable, supported condition. The software documentation lists verified support for Windows and Linux operating systems, however OS X is not without some potentially advanced configuration.

#### *1.2. BCI programming languages*

The speed and accessibility of BCI technology is important, both for reproducibility and to help accelerate the delivery of end-user systems. Two programming languages used in the BCI field are MATLAB (MathWorks™) and Python.

MATLAB (MathWorks<sup>TM</sup>) is a common platform used for many engineering purposes, including BCI research. It utilizes a proprietary language and Integrated Development Environment (IDE) released first in 1984. The insights gained from this platform have been extensive and it remains a popular choice for instruction both inside and outside the classroom.

However, as an environment, MATLAB has drawbacks which prevent it from being the ideal platform to distribute and iterate BCI software tooling. Most critically, it is not free. Individual contributors, hobbyists, smaller laboratories, and young scientists may be prohibitively discouraged from joining the research effort due to the platform's cost. While GNU Octave [\[11](#page-17-4)] may be used as a free language alternative to execute code generated for MATLAB, it does not contain any of the benefits of the environment (GUI and IDE) and may be slower in execution. Secondly, embedding MATLAB code into production-level software is not an easy task, which raises concerns regarding end-user product distribution. Use of the existing distribution tools provided by MATLAB require additional financial resources and have limited scope. A final concern is speed. While the time requirements for BCI control are somewhat flexible, MATLAB is relatively slow and requires advanced configuration and multiple sessions in order to provide the same multiprocessing features offered by other languages at lower resource costs. Despite these drawbacks, however, MATLAB is easy to use and remains appealing to many research groups in conjunction with opensource tools, such as Psychtoolbox [\[2](#page-17-1)]. To circumvent the issues realized by choosing this platform, new tooling should be accessible to a wide array of disciplines while maintaining the functionality and flexibility needed to research BCIs.

One possible solution to the issues raised above is utilization of Python, an open-source, free, high-level programming language (Python Software Foundation) that makes use of simplified syntax and provides a plethora of out of the box tooling. These qualities make it ideal for new contributors and seasoned engineers alike. The trade-offs mentioned with using lowlevel languages (such as, C++) usually relate to speed and memory usage. These trade-offs are not always realized though, as many time-critical functions can have lower-level bindings to increase speed and then use Python as their declarative interface. NumPy and Pandas, highly used libraries for mathematics and data science, are ideal examples of this pattern [\[12–14\]](#page-17-5). This pattern reduces both the complexity of a given subject and also barriers of entry for scientists without programming expertise. Python has steadily increased in popularity in recent years [[15](#page-17-6)] and has been adopted as the official language for universities and countrywide computer science and science courses. Furthermore, the adoption of Python in research and data science fields has led to a plethora of open-source libraries and tooling options that benefit BCI research.

<span id="page-2-2"></span><span id="page-2-1"></span>While experimentation is the focus of BciPy and proposed architecture, the rapid development of custom

experiments and modules entirely with Python code may decrease the time to both functional prototypes and end-user systems. The breadth of usability issues for various populations may reside outside of algorithms and performance and into the experience realm. Utilizing a language which extends to ecosystem outside of engineering permits rapid development of early systems in more areas. Python is both a preferred and more easily understood programming language choice for a wider audience; therefore, its use for a BCI software offers a major benefit when compared to other BCI platforms (See [Table 1](#page-2-0)).

The structure, major functions, and theoretical considerations of the open-source Python-based package, BciPy, are described in detail below. BciPy was developed to provide an alternative avenue for BCI research software with functionality that can be used in parallel with the various preexisting systems. BciPy was initially presented at the seventh annual BCI Society meeting (Memmott et al., [2018\)](#page-18-0). This work is not meant to replace existing systems described above or outperform them; on the contrary, it is presented here as an alternate option that will integrate with existing tools wherever possible. The primary aim is to reduce the barrier for adoption and contribution in the BCI field as a whole.

## **2. Methods and materials**

#### *2.1. Architecture*

BciPy is written using object-oriented programming, a technique that models and partitions truly independent parts of an application [\(Figure 1\)](#page-3-0). This software provides several ways to learn about each individual module, as well as the higher-level interactions necessary for BCI control. Each module contains unit tests, documentation, and demo files. The primary modules include Acquisition, Language Modeling, GUI, Signal (Processing and Modeling), Task, Display, Feedback and Helpers. With the exception of the Helpers module, the connector of various modules and convenience functions, all modules are described in greater detail below. The system timing has been validated as a whole and produces acceptable output for BCI use as measure via ERP calibration and photodiode testing (See [Figure 2](#page-4-0)). This temporal fidelity is made possible by the triggers output from the Display, which may be used as query parameters to the Acquisition module. The modules are also capable of adjusting to system offsets, passed in either as arguments or inferred by reconciling differences between timestamps generated by the Display and those sent to Acquisition. Each module is described in more detail below.

<span id="page-3-0"></span>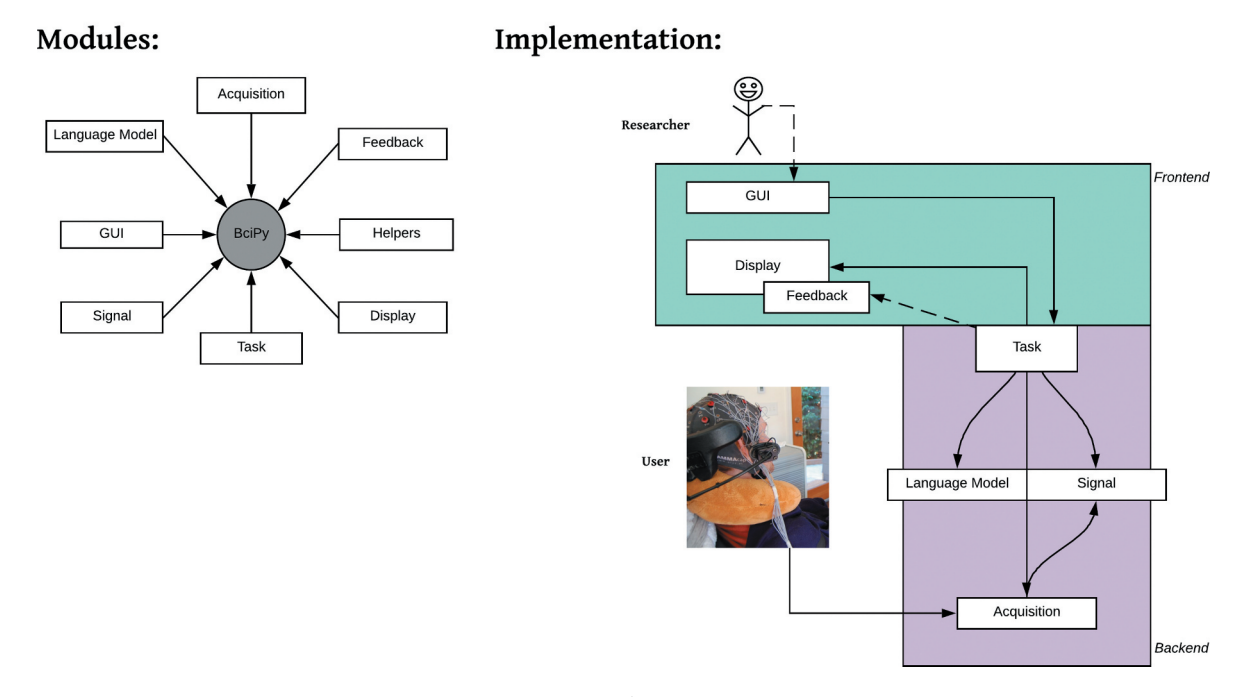

**Figure 1.** BciPy high-level diagram. BciPy high-level diagram of modules and implementation. This graphic demonstrates the necessary components for BCI use as well as how BciPy modules are partitioned in the current version. The implementation figure splits functionality into Frontend and Backend, in which the observable outputs of BciPy are considered frontward facing (Frontend) components.

#### <span id="page-4-0"></span>**A. Session Results**

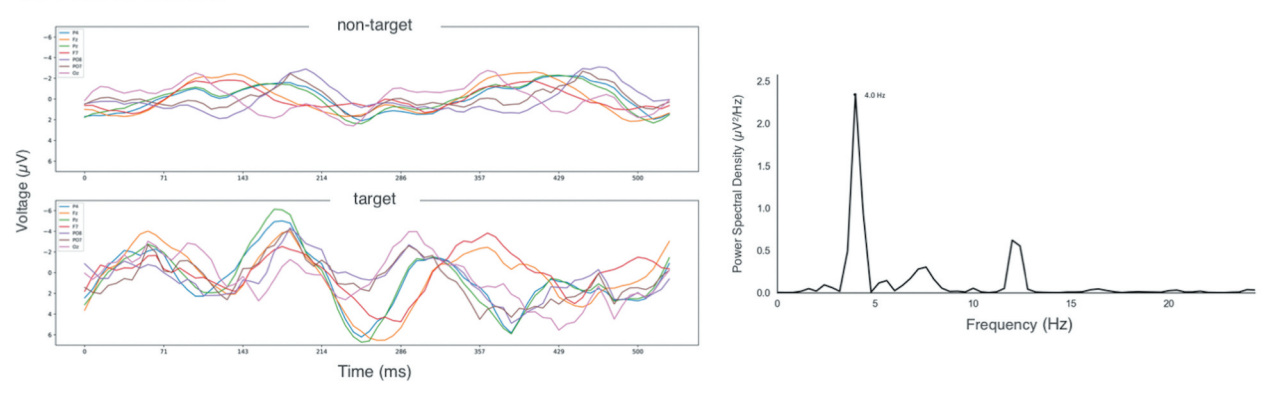

#### **B. Photodiode Timing Results**

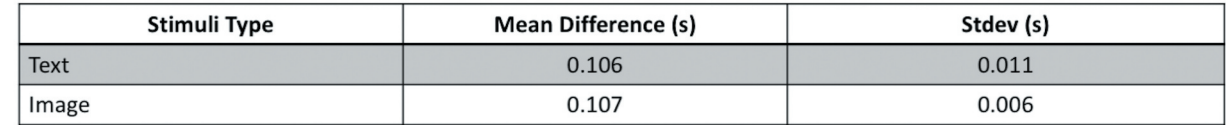

**Figure 2.** BciPy session results. (a). Raw Data Results. EEG data were collected using the BciPy system in RSVP Calibration mode using the Wearable Sensing's VR300 system. The experiment was conducted on an ASUS Laptop (ASUSTek Computer Inc.) running Windows 10 Pro with 16GB RAM, 1.8 GHz Intel i7-8565 U CPU, and a dedicated 4GB GeForce GTX 1050 graphics card. This demonstrates the software's ability to collect ERPs such as the P300 (left), as well as SSVEP (right) as demonstrated using PSD off the presentation rate of 4 Hz on the Oz channel. Model training on this same session's data resulted in an AUC of .82 indicating good target/nontarget discrimination (b). Photodiode Results. Data were collected on the same computer and hardware as the session results with a photodiode attached and triggers sent directly to the acquisition device. The data compare the difference between ten stimuli times detected by the diode to the time recorded via the trigger file output. For this particular machine, a static system offset of 100 ms is needed to correct the discrepancy in the parameters.json. These static discrepancies result from the hardware themselves (screen refresh times and graphics card performance).

### *2.2. Acquisition*

<span id="page-4-1"></span>The acquisition module implements a client, which interacts with a buffer and file writer to facilitate data acquisition, writing, and real-time queries. Temporally precise real-time data queries are indispensable to BCI research. BciPy, by default, will operate without the use of parallel port infrastructure; a common port to send relevant triggers to acquisition hardware. Historically, the high temporal precision of parallel ports has made them ideal for the synchronization of EEG and markers of stimuli presentation. However, the majority of new computers, both desktop and laptop, do not contain parallel ports. Alternatives involve the conversion of USB ports to parallel ports using commercial hardware devices such as, the LabJack (LabJack Corporation). BciPy, instead, relies on Lab Streaming Layer (LSL), which contains callbacks which allow investigators to label stimuli in relation to continuously acquired data [[16\]](#page-17-7). This method is suitable for BCI control as those labels are of sufficient quality to leverage for real-time data queries. The following will describe the acquisition module's architecture, major modules, and usage in greater detail.

## *2.2.1. Architecture*

The main entry point to the Acquisition module is the DataAcquisitionClient. This class is responsible for managing an incoming data stream, processing the data, and providing an interface for real-time data queries. The acquisition module makes extensive use of the multiprocessing libraries included with Python in order to avoid conflicting with the primary execution thread. DataAcquisitionClient manages two threads: one for acquisition and one for processing. The acquisition thread receives a continual stream of data and writes that data to a process queue with associated timestamps. The process thread monitors the queue and sends data to both the processor and a Buffer. Data in the buffer is archived for further queries. Each of these elements is configurable and together they provide a great deal of user flexibility.

#### *2.2.2. Hardware interface*

One of the configurable parameters associated with DataAcquisitionClient is the Device code, which DataAcquisitionClient uses for interfacing with the system hardware. BciPy currently includes two device

types. The first communicates with EEG Hardware through a TCP connection. There is a specific driver for Wearable Sensing Dry Sensor Interface (DSI) headsets using this technique. BciPy also supports connection to hardware using LSL. In addition to reading EEG data, this driver also reads LSL Marker data and integrates these records for downstream processing. Supported devices can be queried dynamically through the acquisition device registry. This function is particularly useful for scripts that want to provide different command-line options.

#### *2.2.3. Persistence*

All data from a session are output to a .csv file for subsequent processing and analysis. In the client, this happens as part of processing using the FileWriter object. However, this detail is a configurable property of the client. Any class which implements the Processor interface can function as a surrogate. Data persistence occurs in an isolated process as a precaution so that long-running processes do not block real-time data acquisition.

#### *2.2.4. Data queries*

<span id="page-5-0"></span>Streaming data are sent to a Buffer object. The Buffer keeps a configurable amount of data in memory, and periodically stores that data to disk using a backend SQLite3 database. The Buffer has an interface for executing arbitrary data queries. BufferServer is the interface to the buffer and ensures that read and write actions to the buffer are asynchronous in order to protect against race conditions. These data may be accessed by giving intuitive commands to the data acquisition client described above. The ease of data retrieval is a major contribution of this library (See [Figure 3](#page-5-0)).

#### *2.2.5. Development tools*

Running a BCI system generally requires access to specialized hardware. For development purposes, however, these resources are not always readily or practically available. The Acquisition module provides a number of developer tools that allow users to simulate various aspects of the system. Principal among these is a DataStream module, which simulates streaming EEG data. There are currently two kinds of servers provided in this module: a socket server and an LSL server. The socket server streams data through a socket connection, simulating devices that communicate over TCP. The LSL server uses the pylsl library to write to an LSL StreamOutlet. By default, these servers generate random data, but they can also stream data recorded previously by the

```
\bullet\bullet\bulletfrom beiny.acquisition.client import DataAcquisitionClient
import bcipy.acquisition.registry as registry
# Query the registry for a provided device driver. In this example, we are looking for a DSI device.
DsiDevice = registry.find_device('DSI')
# Initialize the device with connection parameters and create the data acquisition client
disL<sub>0</sub> device = Device(connection_params = {'host': '127.0.0.1', 'port': 8844})dag = DataAcquisitionClient(device=dsi_device)
# Start acquiring data
daq.start_acquisition()
# Define the query parameters in seconds
time1 = 0time2 = 2# Query for the data between the two time points. Returns a timeseries array of data matching the query.
data = daq.get_data(start=time1, end=time2)
# Stop acquiring data
daq.stop_acquisition()
```
**Figure 3.** Data acquisition client demo. The data acquisition client is the main BciPy interaction with any external data device. The above code snippet demonstrates how to find a device in the registry, start acquisition, query for data, and stop acquisition.

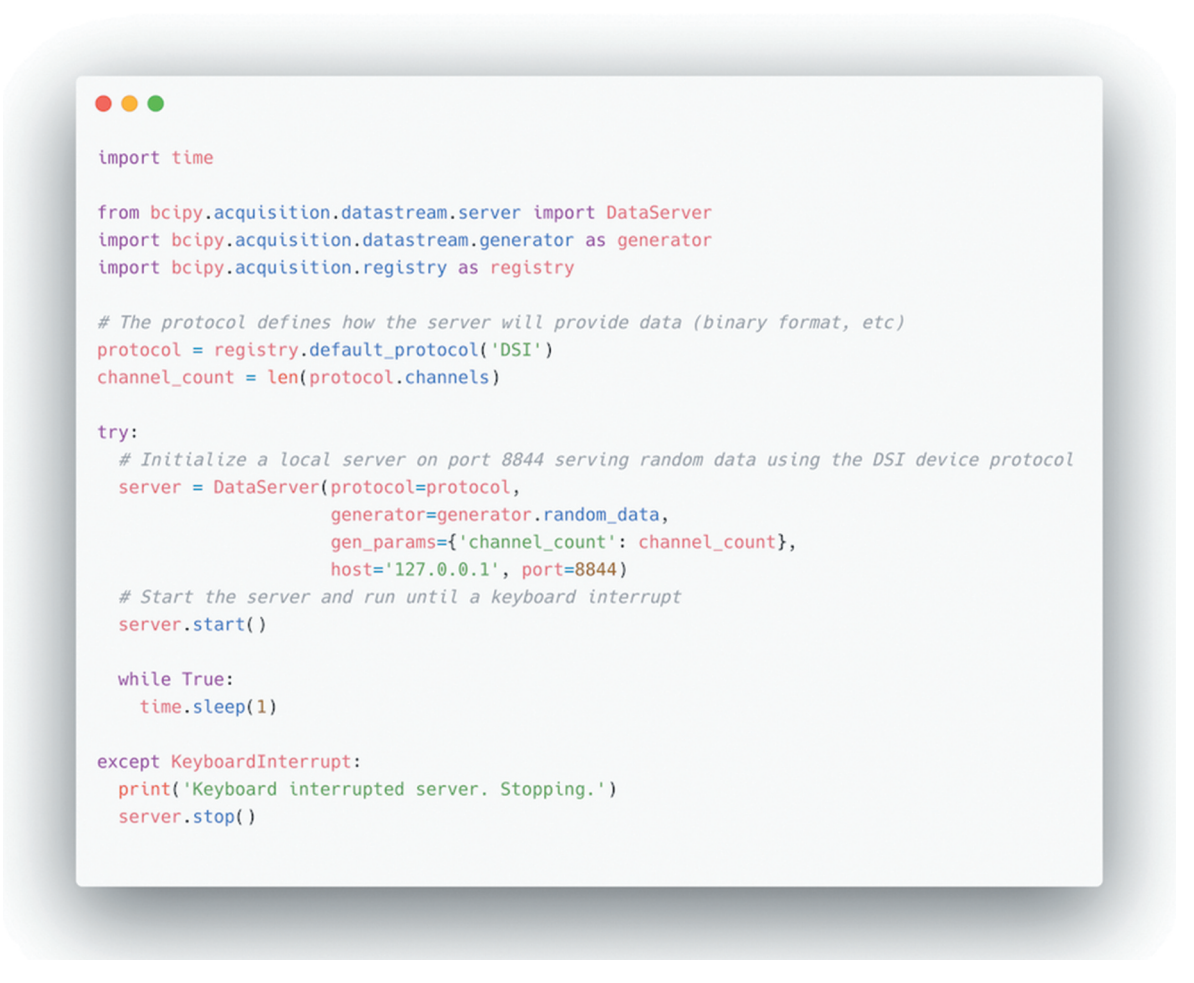

**Figure 4.** Data server demo. The DataServer is used to configure a data source, with its unique protocol for interaction, and serve data into BciPy. The above code snippet demonstrates how to define the protocol, initialize a data server, and stop it.

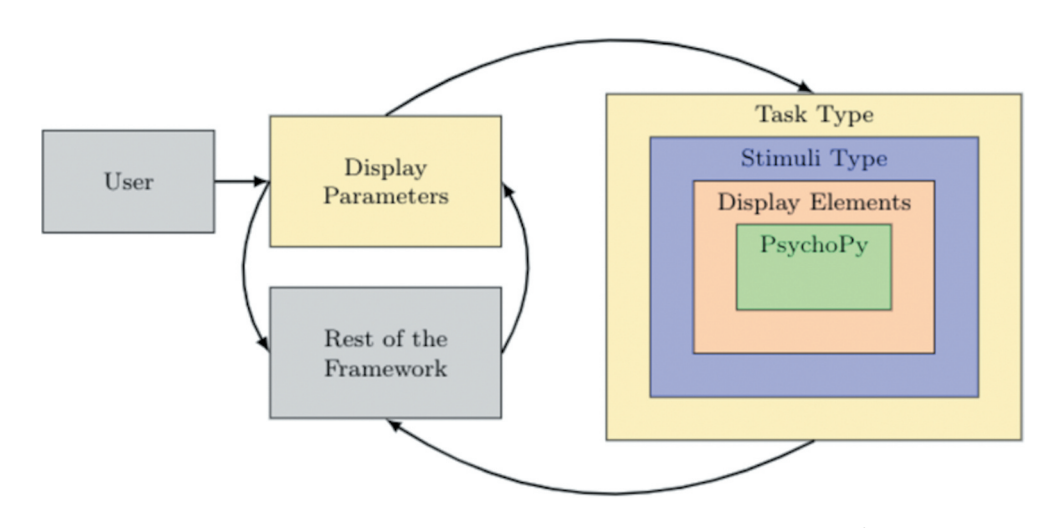

**Figure 5.** Display. The Display module diagram represents the interaction between the larger framework and the display. The parameters utilized are dependent on task type, which defines the stimuli type and display elements to be presented on the PsychoPy window.

Acquisition module. Both can be configured to interface with a data generator in order to specify a data type.

The object-oriented approach adopted by the acquisition module gives it a very flexible design. Although it was developed for BciPy, the module's extensive

## *2.3. Display*

<span id="page-7-0"></span>A visual display is implemented which relies on the PsychoPy Display Window. These windows may be used with either the pyglet or pygame Python stimuli libraries, but the base display uses pyglet. The purpose of the Display is to present stimuli with high temporal resolution given the available hardware and return any useful timing or stimuli properties. An example of how to build the base classes for a new BCI paradigm may be observed from the porting of Rapid Serial Visual Presentation (RSVP) [\[17](#page-17-8)]. RSVP Display is used to present stimuli on the screen in a fixed position and sequential manner. The RSVP paradigm, a P300-based speller, has been developed and evaluated using older MATLAB-based software [\[18–20\]](#page-17-9). The children of the Display base classes must contain a display window and, depending on the Task type, construct various stimuli and display elements vital to the experiment.

## <span id="page-7-1"></span>*2.4. Graphical User Interface (GUI)*

The GUI interfaces are provided for use by researchers (See [Figure 1](#page-3-0)). These GUIs are meant to register modes of operation and tasks, as well as provide a method of editing registered parameters without editing those files directly. Information regarding the two interfaces currently available when using BciPy are provided.

## *2.4.1. BCI interface*

A simple GUI allows users to easily select registered tasks and edit operating parameters such as, presentation rate or selecting acquisition devices. It is built using WxPython and all modes of operation in BciPy are registered in this view. Currently, only the RVSP Interface is provided with, out of the box, working task implementations. However, once a paradigm is added to the task registry (See Task) it will appear in the correct GUI location. The parameter editing functionality is not dependent on task, but instead the location and correct JSON format of the parameters file.

## *2.4.2. RSVP interface*

All RSVP tasks (see Task section below) registered in the task registry for RSVP are accessible via the GUI [\(Figure](#page-8-0)  [6](#page-8-0)). The GUI also provides two quick link buttons for the training of EEG models after an experiment (Calculate AUC) and editing of parameters. The parameters are stored in a JavaScript Object Notation (JSON) format with value, type, recommended values, and help text information. This format allows for easy presentation, loading and saving by the user in the GUI. The supported parameter types for setting in the GUI are string, float, integer, boolean, and directory and file paths. If recommended values are provided, a dropdown will appear for easy user selection of those values. This may also prevent user's from selecting values that are not yet supported.

## *2.4.3. Signal viewer*

BciPy GUI features an integrated Signal Viewer (See [Figure 7](#page-9-0)). This GUI component allows clinicians and researchers to monitor EEG signals during an experiment to ensure that device connections are stable for consistent data quality.

The Viewer is configured either through the general Configuration UI or manually in the parameters file. If selected, the Viewer will launch during the initialization of the data acquisition module in a new GUI window. The module detects the usage of multiple monitors and will appear in the secondary monitor so that it does not interfere with the main experiment. By default, all active channels are displayed. However, the Viewer has controls to toggle the visibility of any channel. Channel information is provided to the viewer, so it can work for any device supported by BciPy. There are additional controls to adjust the duration of data displayed on the screen simultaneously and to toggle filtering. Viewing can be paused at any time. Restarting from a paused state will refresh the display with the most recent data.

In addition to its use during an experiment, the Signal Viewer can be run from the command line to replay a raw data file from a previously captured BciPy session. This modality exposes some additional options for usage.

The Signal Viewer has a modular architecture, which results in a great deal of flexibility. The GUI is implemented as a WxPython Frame that streams data from any object that uses a DataSource interface. The Viewer is also parameterized with a DeviceInfo object, which provides information on sampling rate and which channels to use. Internally, the Viewer uses this metadata to determine how frequently to query any data sources for new data and to determine what channel information to expect.

Several data sources are provided in the module, including an LSL data source and a FileDatasource. The LSL DataSource is used during live experiments while the FileDataSource is used for data replay purposes. Additionally, the Viewer module integrates with the data acquisition module by implementing a custom Processor that starts the viewer in its own process. It can optionally filter these incoming data using the filters

<span id="page-8-0"></span>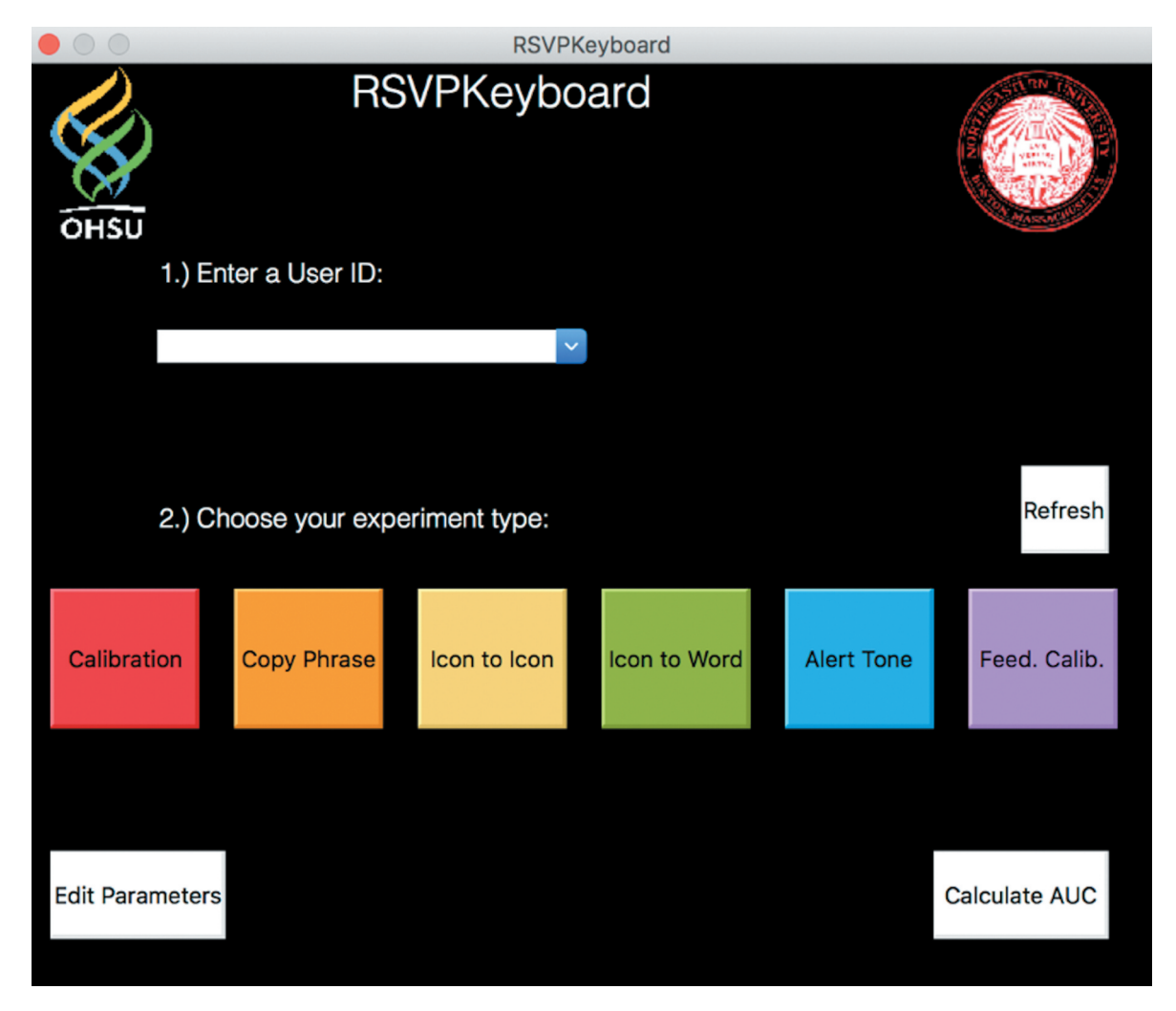

**Figure 6.** RSVP keyboard GUI. The RSVPKeyboard GUI provides an easy interface to execute and configure a registered BciPy Task for RSVP. To start, a user may edit parameters, calculate AUC of a previous session, or enter a user ID. A user ID is required to start an experiment and is used to label the data folder with a timestamp for a session. After entering a user ID or selecting a previous user ID (as extracted from the data folder location in the parameters file), an experiment type may be chosen.

provided by the Signal module (See signal filtering section below).

Many devices come with their own proprietary software. However, use of proprietary tools often limits access to these devices, which cannot be run concurrently with other software. Other devices currently available may also have outdated or non-existent software. The BciPy Signal Viewer allows users to have a consistent experience across devices to ensure good data quality.

## *2.5. Language model*

<span id="page-8-1"></span>Language modeling is important for the functionality of many spelling applications, including the single letter BCI RSVP paradigm where the Bayesian fusion of EEG and language model evidence improves speed and accuracy of letter typing [[20\]](#page-17-10). The language model (LM) <span id="page-8-2"></span>component is aimed at both improving the quality of the predictions of the system and reducing the runtime it takes to compose a message with the system. The general concept, as explained in earlier work [[21\]](#page-17-11), is to provide information about common patterns in a language which will help direct the system toward predictions of likely symbols, given previous decisions. This section explores architecture, the types of LM modules, and how to employ them within the BciPy library.

## *2.5.1. Architecture*

The language model component acts independently of the rest of the BciPy system. The reason for this independence is to enable a 'plug and play' mode that facilitates easy switching when a new LM module is developed or iteratively refined. The client's interface (found in the main script) for the two current LMs (see

<span id="page-9-0"></span>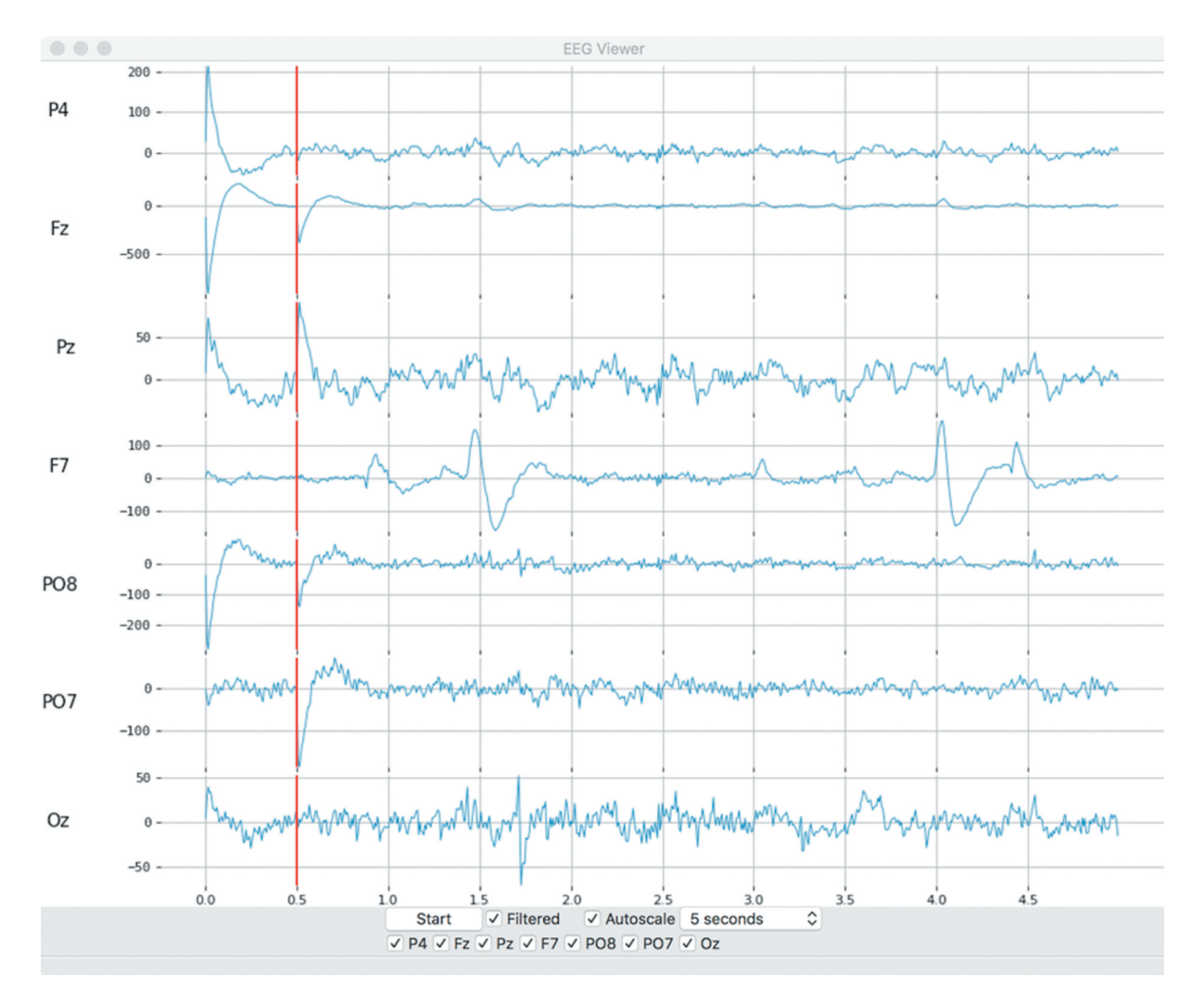

**Figure 7.** BciPy signal viewer. The BciPy Signal Viewer displays data being served from BciPy for quality inspection before and/or during an experiment. Each available channel to BciPy is presented by default but may be removed from viewer by clicking the check boxes at the bottom with corresponding channel names. Clicking the Start button will start the stream data to the viewer that can be set at 2, 5, or 10 second update intervals. The dropdown on the bottom right allows for configuration of display window to desired length. Additionally, there are autoscaling and filtering checkboxes for convenient display configuration. The filter used in this viewer is the default bandpass filter used by all Tasks.

<span id="page-9-1"></span>below) employs the same encapsulation layer, while still allowing the two LMs for minor changes in some of their functionality. The different LMs are encapsulated into a lightweight docker image [\[22\]](#page-17-12), to which queries are sent from the main BCI script. The communication between the main script (the client) and the dockerized LM module (the server) is through a TCP/IP protocol with appropriate abstraction layers on both ends.

## *2.5.2. Prefix language model*

The concept of the Prefix Language Model (PreLM) [\[23\]](#page-17-13) is to predict the next symbol (e.g., a letter, but this approach can be applied to any symbol set), given the history of symbols the user has typed. The model retrieves its prediction from a lattice that contains likely patterns of letters with associated probabilities. For example, given that the user's history is `T', the system returns a ranked list of the most likely next letters to continue the given history.

#### *2.5.3. Online contextual language model*

<span id="page-9-2"></span>The Online Contextual LM (OCLM) is described in [\[23\]](#page-17-13) and is constructed to incorporate several sources of information, such as the history of likely evidence typed by the user (containing possibly more than a single letter per time step), common letter patterns, and common word paths in the language. While this approach may result in a slightly longer runtime, it provides higher quality of predictions as described in the previous paper.

#### *2.5.4. Interface*

The system allows the user to define an LM module of choice, which is then propagated through the rest of the

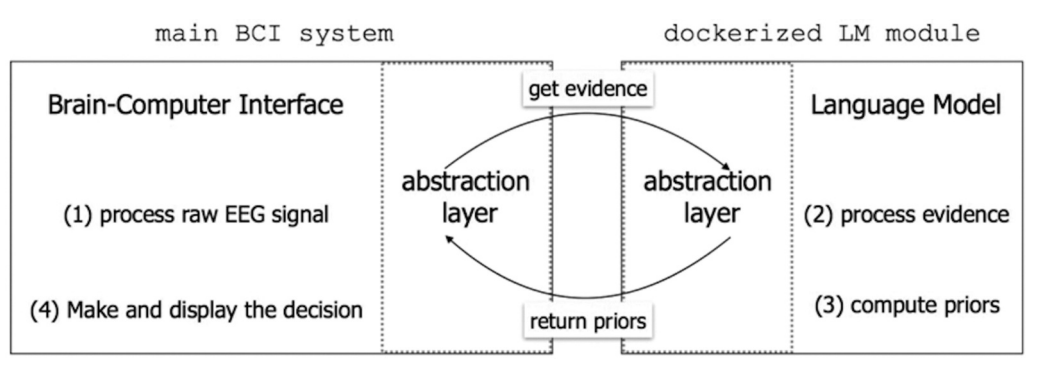

**Figure 8.** Language model architecture. This illustrates the process of the system from the language model perspective. First, the raw EEG is processed to enhance the underlying signal, then, it is sent over to the LM module which, along with the signal information and the language patterns information, computes a list of likely priors and sends them back to the system. Finally, the system computes the posterior distribution and makes a decision with regard to the user's symbol of intent. Technically, the communication is done through abstraction layers, containing basic functionality such as state update, recent priors, reset, and init, all of which are invoked by the client. The next sections describe the types of LM modules that have been developed.

system. As a result, the user only needs to ensure that the LM image is found on their computer. Internally, the major commands remain the same for both module types, since both go through the same encapsulation layer on the client's end that communicates with the docker image, as mentioned previously.

OCLM can provide not only a ranked list of letters, but also a ranked list of words that the user is currently in the middle of typing. For both modules, the letters and the words are sent back to the client with their corresponding probabilities.

#### *2.5.5. Usage*

Demonstration scripts for both model types are found in the language model module in a demo directory.

In the PreLM demo code shown in [Figure 9](#page-11-0), the following steps are taken: instantiating an LM object; getting priors for no history; getting priors to accumulated history; and resetting the LM object to delete the history of the model and enable a fresh start without regenerating the object, which would require generating a new docker instance.

The OCLM demo code in [Figure 10](#page-12-0) demonstrates similar steps: instantiating an LM object; determining n-best candidate; getting priors for no history; (not presented generating evidence); sending evidence along with the type of desired output (letter/word) to the object to get updated priors; and finally, a resetting step, similar to resetting in the PreLM.

#### *2.6. Signal*

#### *2.6.1. Signal process*

The signal process module contains data filters and decomposition functions. These processing modules are necessary for making use of EEG signals for BCI control.

### *2.6.2. Filtering*

<span id="page-10-0"></span>Several data filters are available for use. The primary method, bandpass, implements a Butterworth Filter that accepts arguments for high/low cutoff and filter order. Additionally, a text filter representing filter parameters created in a legacy MATLAB version of the system was implemented to retain backwards compatibility with the older, verified RSVP Keyboard system [[24\]](#page-17-14). The interface for interacting with these filters is simple and optimized for use with EEG (See [Figure 11\)](#page-12-1). While these base filtering implementations are provided, other filters may be added and leveraged.

#### *2.6.3. Decomposition*

The decomposition module implements downsampling and a power spectral density (PSD) method, allowing for extraction of discrete frequency bands, plotting of spectra, and relative power band calculations. Two decomposition method types are available for use in the current version: Welch's and Multitaper. To use the PSD function, raw data, frequency band of interest (e.g., 1–10 Hz), data sampling rate, data window length (e.g., 500 ms), and PSD method type are required as arguments. Consumers of this method may set a Boolean of plot = True to visualize the resultant PSD output during experiment building. The default is set to False, as plotting would be distracting during real-time operation. Additionally, a Boolean flag may be passed to return PSD as a relative calculation to the full spectrum.

# <span id="page-11-0"></span>. . . from bcipy language model prelm language model import LangModel # Intialize the Language Model and define the logfile name lmodel = LangModel(logfile='lmlog.log') lmodel.init() # Get initial priors lmodel.recent priors() # Get priors given letters typed lmodel.state\_update(['T']) # priors given 'T' being typed lmodel.reset() lmodel.state update(['TH']) # priors given 'TH' being typed lmodel.reset() lmodel.state\_update(['THE']) # priors given 'THE' being typed

**Figure 9.** Prefix language model demo. An example of how to initialize and retrieve inferences from the Prefix Language Model.

#### *2.7. Signal modeling*

In the system, user intent is detected in a Bayesian fashion that performs posterior probability updates. The updates require a likelihood assessment between the stimuli and the user intent.  $\sigma$ *,*  $\phi$ *, ande* are used to denote user intent, stimuli and EEG evidence, respectively. After each stimulus presentation the system updates the belief over all possible  $\sigma$ 's as the following:

$$
p(\sigma|\phi, \varepsilon) = p(\sigma) \frac{p(\varepsilon|\sigma, \phi)}{p(\varepsilon|\phi)}
$$
 (1)

To update the belief over the user intent, the system searches for the presence of an event-related potential (ERP), an anomaly in the EEG sequence. Each sequence contains multiple symbols being presented and hence results in a list of (multichannel) evidence and a list of corresponding labels. In the sequence, each stimulus letter has a fixed-known location and hence one can assign a label to each position. For simplicity, within this section positional argument t over the stimuli is used. The evidence set is denoted with  $\varepsilon = {\varepsilon_1, \varepsilon_2, \cdots, \varepsilon_T}$  as  $\varepsilon_t \in$  $\mathbb{R}^{C\times N}$  (where C, N denotes number of channels and signal length, respectively), stimuli set with  $\phi =$  $\{\phi_1, \phi_2, \cdots, \phi_T\}$  and the label sequence with  $\ell =$  $\{\ell_1, \ell_2, \dots, \ell_T\}$  where  $\ell_t \in \{0, 1\}$ . The position t has the corresponding label is  $\ell_t = \delta_{\phi_i, \sigma}$ ; The label becomes 1 where the letter presented at location t is the user intent and 0 otherwise. Therefore,  $\ell_t = 1$  coincides with the ERP presence. This notation allows us to write the following:

$$
p(\varepsilon_t|\sigma,\phi_t) = \begin{cases} p(\varepsilon_t|\ell=1) & \text{if } \sigma = \phi_t \\ p(\varepsilon_t|\ell=0) & \text{otherwise} \end{cases}
$$

Signal modeling is responsible for generating the likelihoods, in words the likelihood of evidence resulting from the label sequence  $p(\varepsilon|\ell)$ . In this application each evidence chunk is assumed to be independent of each other conditioned on the labels. This allows one to simplify the update defined in (1) for estimates that appear in the stimuli as the following:

<span id="page-12-0"></span>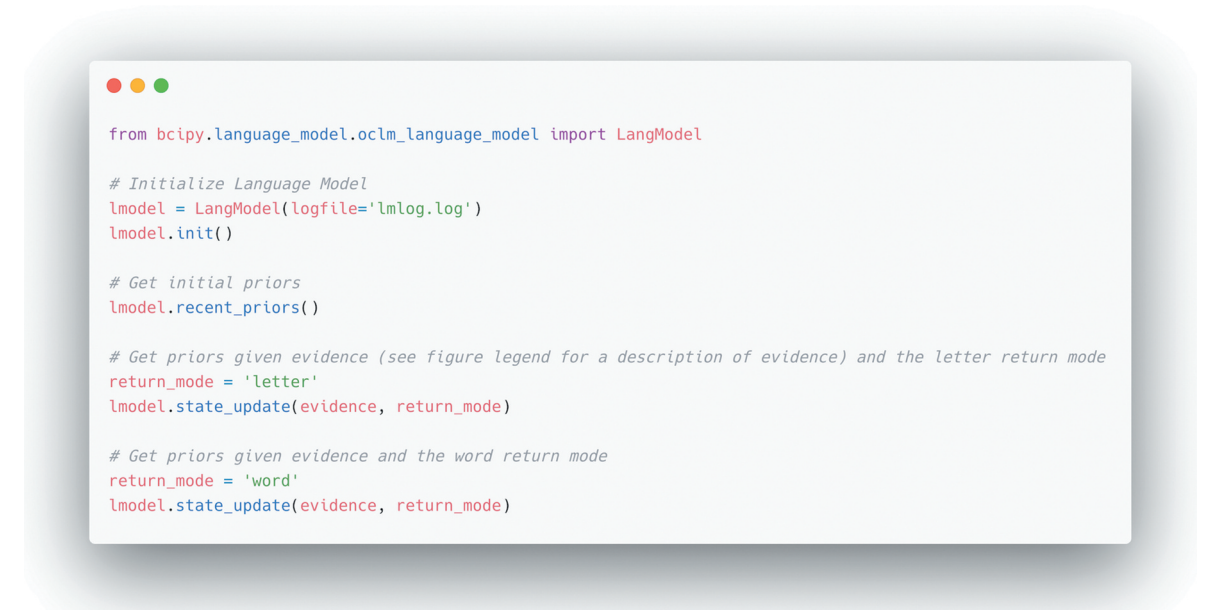

**Figure 10.** Online contextual language model demo. An example of how to initialize and retrieve inferences from the Online Contextual Language Model. The *evidence* variable represents the normalized likelihoods of the EEG signal over the sequences needed to type (also referred to as epochs). These epochs are integrated into the language model to provide a language model probability distribution for the next epoch. Evidence is a list of lists (representing the epochs already presented) of tuples (each indicating the symbol and probability across the symbol set). Please refer to the demo code in the source repository for more information.

<span id="page-12-1"></span>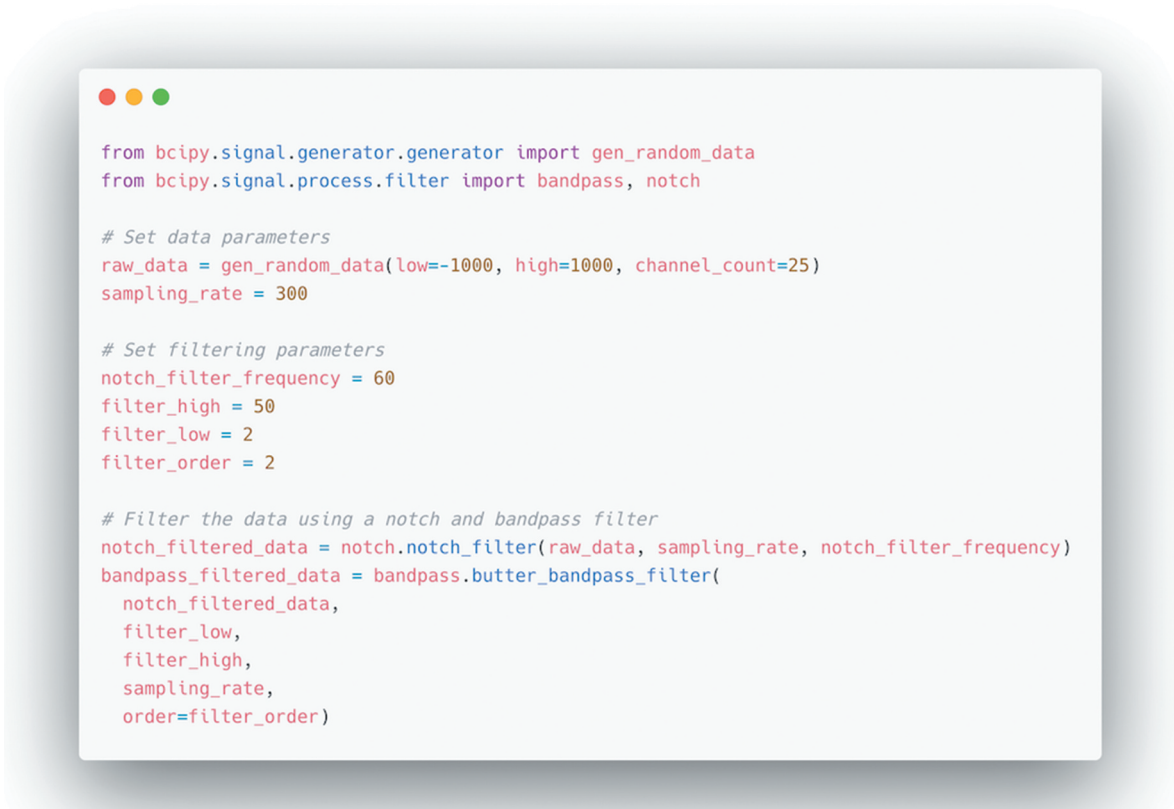

**Figure 11.** Signal filtering demo. Data filtering is a critical part of BCI use. The above snippet demonstrates a common data filtering pipeline. It is started by generating some random data and then defining sampling rate and filter parameters. Next, there is a call to the notch and bandpass filters.

$$
p(\sigma|\phi, \varepsilon) \propto p(\sigma) \frac{p(\varepsilon_t|\ell=1)}{p(\varepsilon_t|\ell=0)} \text{where } \phi_t = \sigma \qquad (2)
$$

<span id="page-13-0"></span>The reader may refer to previous work for more details [[25\]](#page-17-15).

In this application, the signal modeling is tasked to return likelihoods for evidence  $p(\varepsilon_t | \ell_t = 1)$ ,  $p(\epsilon_t|\ell_t = 0)$ , conditioned on positive and negative classes, respectively. In order to extract that information, there is a pipeline of models which is explained in three sub-sections; Feature extraction, dimensionality reduction and generative model. The scikit-learn library [[26\]](#page-17-16) is used in this implementation and hence follow the conventions of the package. Let x*;* y denote data and label sets, respectively. Each module to be presented includes the following properties:

- <span id="page-13-1"></span>• fit $(x, y)$ : given a data and label sequence, fits the model
- transform $(x)$ : given a data sequence, returns transformation based on fitted model
- fit\_transform $(x, y)$ : given a data and label sequence, fits the model and returns transformation based on the fitted model.

### *2.7.1. Feature extraction*

In order to extract features, principal components along each channel data are obtained with a channel-wise principal component analysis (PCA) approach. To extract the components, a channel-specific PCA matrix  $A_{cM} \times N$  is learned for channel c using the corresponding evidence  $\{ \varepsilon_1^c, \varepsilon_2^c, \cdots, \varepsilon_T^c \}$  of the channel. Each channel PCA matrix further used to reduce the dimensionality of the corresponding channel c. To incorporate all channel information at a position t, the feature vector is formed as the following:

$$
\boldsymbol{f}_{t}=\left[A_{1}\boldsymbol{\epsilon}_{t}^{1},A_{2}\boldsymbol{\epsilon}_{t}^{2},\ldots,A_{C}\boldsymbol{\epsilon}_{t}^{C}\right]^{T}\in\mathbb{R}^{d}
$$

Observe that  $d = \sum M_c$ . For simplicity of the application, this feature vector is assumed to be Gaussian. The simplest representation can be represented using the quadratic decision boundary between such feature vectors and the built-in method is discussed in the following section.

#### *2.7.2. Dimensionality reduction*

<span id="page-13-2"></span>Feature vector is passed through a regularized discriminant analysis (RDA) to obtain one-dimensional representation. The model is specifically tailored to improve the intent selection by discriminating target and nontarget representations. For more detailed information, the reader may refer to Friedman's work [\[27](#page-17-17)]. RDA modifies quadratic decision boundary between classes

using two hyperparameters;  $\lambda \in [0,1], \gamma \in [0,1]$  for shrinkage and regularization. Shrinkage balances class conditioned covariances with the overall mean subtracted covariance. As  $\lambda \rightarrow 1$ , both classes share the covariance and hence decision boundary becomes linear. As  $\gamma \rightarrow 1$  both conditional covariances converge to circular covariance. Each of the hyper-parameters are selected with cross-validating the area under receiver operating characteristics curve (AUC = AUroC).

RDA returns a log-likelihood  $log(p(\ell = 1|f_t)) \in \mathbb{R}$ ,  $log(p(\ell = 0 | f_t)) \in \mathbb{R}$  and the log-likelihood ratio score  $s_t = \log(p(\ell = 1|f_t)) - \log(p(\ell = 0|f_t))$  number for each trial where  $s_t \in \mathbb{R}$ . By design,  $s_t > 0$  if the stimulus was the user's intent and  $s_t < 0$  otherwise.

#### *2.7.3. Generative model*

To perform the posterior update presented in (2)  $p(\varepsilon|\ell)$ is needed, which is calculated along class conditional likelihood distributions  $p(\varepsilon_t|\ell_t)$ . These likelihoods are estimated from training data where label assignment is already known using kernel density estimates (KDEs) with Gaussian kernels around each log-likelihood score point  $s_t$ . These models are tasked to provide the conditional likelihoods  $p(\epsilon_t | \ell_t = 1)$ ,  $p(\epsilon_t | \ell_t = 0)$  during the inference for the update presented in (2).

Use-case: The pipeline requires the evidence *ε* and label  $\ell$  to train model parameters. The pipeline is visualized in [Figure 12](#page-14-0). Each model in the pipeline can be used independently by their own methods. To give an example, the code in [Figure 13](#page-14-1) defines RDA, fits a mean and a covariance with fixed  $\lambda \in [0,1], \gamma \in [0,1]$  and outputs the transform, defined as z.

Hyperparameters are set using the cross-validation. The cross-validation optimizes hyperparameters to maximize area under receiver operation characteristics curve for all the validation sets. Cross-validation accepts x*;* y as training samples, the entire model and element to be optimized (See [Figure 14\)](#page-14-2).

In the proposed pipeline presented, the element to be optimized is RDA with required parameters which is the first element.

Each of the functionalities are presented with their own demo files within the demo folder inside 'machine learning (mach\_learning)' subdirectory.

#### *2.8. Feedback*

The feedback module provides functionality for both auditory and visual feedback types. The module may be used in a Task and inherit a Display to present stimuli. However, it may also be used independently. Visual feedback uses PsychoPy visual and core modules to administer and configure visual feedback stimuli. Users can build on top of

<span id="page-14-0"></span>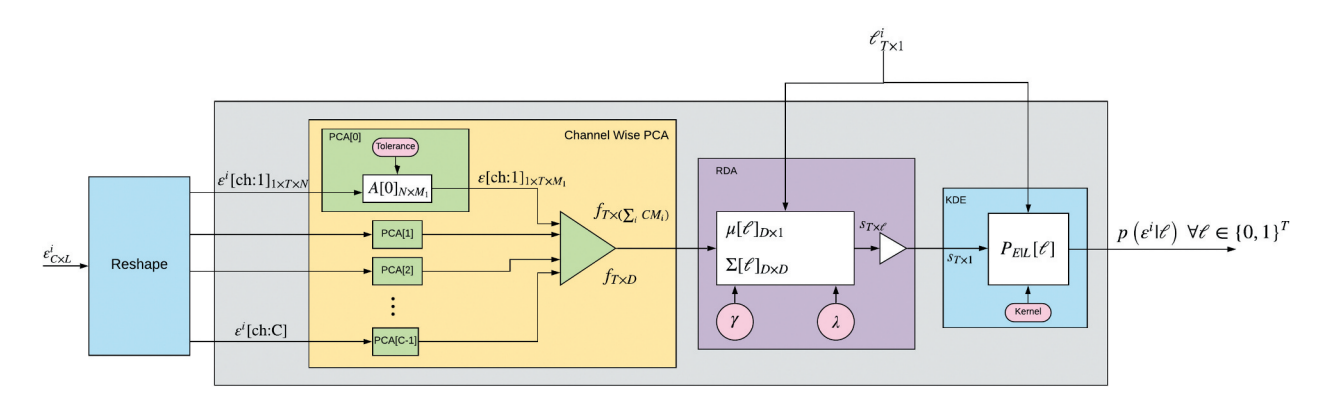

**Figure 12.** Signal model processing pipeline. Signal Processing pipeline for likelihood generation. At a high level, reshaped data is sent through the pipeline to undergo Channel-Wise PCA, RDA, and finally KDE. The output is then returned to the system to make decisions on.

<span id="page-14-1"></span>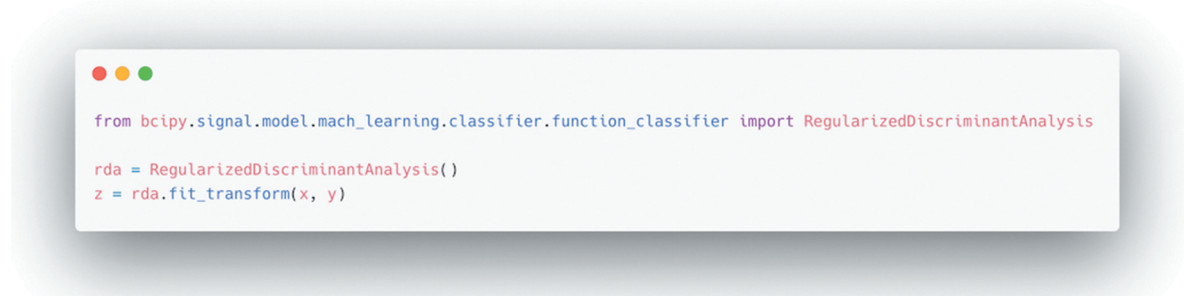

**Figure 13.** Signal modeling regularized discriminant analysis demo. An example of how to initialize the BciPy Regularized Discriminant Analysis class and use it to transform data, where x is reshaped data and y are labels.

<span id="page-14-2"></span>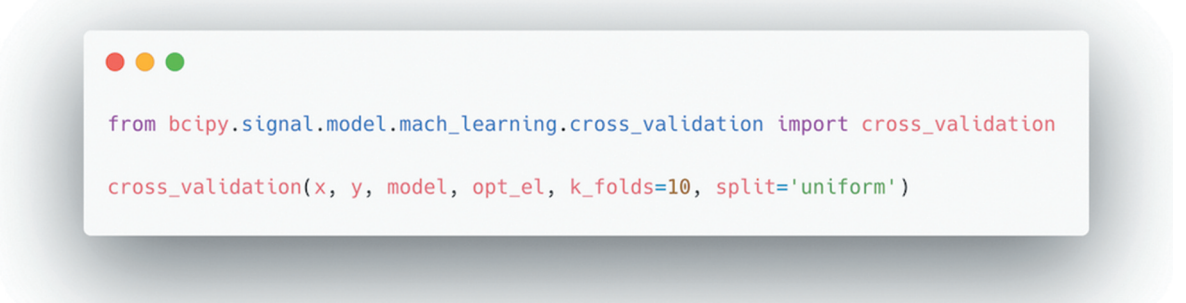

**Figure 14.** Signal modeling cross-validation demo. An example of how to initialize the BciPy Cross-Validation class and use it to validate inferences. The inputs are as follows: x is reshaped data, y is the data labels, model is a trained model, and opt\_el is element to optimize on. A user may also optionally specify the number of folds and define the split type.

visual feedback to administer progress, alertness, attention, and other context-based feedback during an experiment without complicating their main display or task logic. Additionally, using the Python library pythonsounddevice, built on top of PortAudio [[28\]](#page-17-18), auditory feedback may also be administered. The RSVPInterSequenceFeedbackCalibration task is an example of visual feedback being used in conjugation with EEG <span id="page-14-3"></span>frequency activity to focus attention during a calibration session [\[29](#page-17-19)].

## *2.9. Task*

BciPy implements its own Task module, which is the basis for experimental design and where the modules connect to form operational meaning. A Task at its base

level must contain implementation-specific settings, a unique name, and a method of execution. All tasks programmed into the task registry are accessible via the GUI. These tasks can be used to accomplish the closedloop BCI control (See [Figure 15\)](#page-15-0) needed for many BCI experiments. Currently, tasks to calibrate, spell, and provide feedback in an RSVP paradigm [[24\]](#page-17-14) are included with the base classes for utilization. For example, the RSVP copy phrase task utilizes all modules to collect, query, and save data, retrieve language and signal inference, display stimuli and ultimately provide spelling ability.

#### **3. Inquiry**

#### *3.1. System requirements*

This software requires a graphics card capable of OpenGl support and an operating system which complies resources-wise with the libraries used by BciPy, particularly PsychoPy. BciPy uses only Python 3, as support for Python 2 reached end of support from the Python Software Foundation in January 2020. Currently, the system can install on most modern Windows and Mac OS. Manual installation of some dependencies will be required for Linux installation. New computers should be tested for timing before formal experimentation. Any blocking applications such as, some Antivirus software must be configured to cease during BciPy operation. Additionally, when

configuring new systems, especially gaming laptops, it may require disabling power save mode. This is because the laptop may, in order to save battery life, default to the onboard graphics card instead of the performance graphics card needed for timing resolution. For the purpose of evaluating a new BciPy system, there are scripts provided in the repository for visualizing the offset of triggers and raw data, as well as some documentation on how to remedy common issues, either in real-time or offline. These resources, along with traditional photodiode assessments recommended above, should be used when starting new experiments or preparing new hardware for use.

#### *3.2. Release and contribution*

<span id="page-15-1"></span>BciPy is hosted on PyPi and pip installable [[30](#page-18-1)]. The code is hosted on GitHub and can be accessed using the following link: [https://github.](https://github.com/CAMBI-tech/BciPy)  [com/CAMBI-tech/BciPy.](https://github.com/CAMBI-tech/BciPy) To use the provided RSVP implementation, the user will need to git clone or download the repository and follow the README instructions for local usage. Contributors are invited to the repository. The Code of Conduct will be enforced, utilizing the Contributor Covenant v1.4.1, listed at the root of the repository to encourage a safe development environment. It is currently distributed under a BSD license. Please refer to the LICENSE.txt in the repository for more information.

<span id="page-15-0"></span>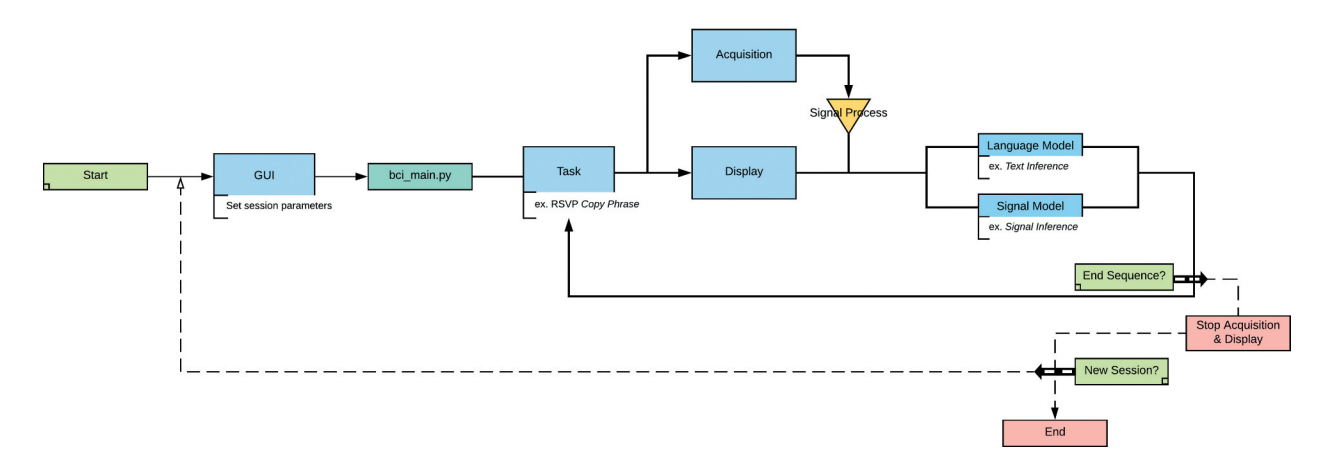

**Figure 15.** Closed-loop BciPy control. Closed-loop control diagram of BciPy. The blue and yellow entities indicate BciPy modules, and green/red boxes are user interaction or criteria checks. Starting at the leftmost side, a user starts a BciPy GUI (such as RSVPKeyboard. py), selects experimental parameters, and begins a session via the main entry point bci\_main.py at the root of the project. After passing requisite parameters to bci\_main.py, the Task starts with Acquisition and Display running in parallel processes. After a presentation sequence, data is piped through signal processing and modeling, and (optionally) Language Modeling to decide on what to do next. The Task, having implemented some decision-making criteria, then decides the next presentation sequence or to discontinue sequencing. Each loop results in written data, checking of criteria, and formation of new stimuli or ending the session. If stopping criteria are met, Acquisition and Display are stopped in their parallel processes, data are written, and the user is directed back to the GUI.

#### **4. Discussion**

<span id="page-16-2"></span><span id="page-16-1"></span><span id="page-16-0"></span>Brain–computer interface technology is a rapidly growing enterprise that has the potential to augment our lives in many ways. For individuals with severe disabilities, BCIs may replace or restore useful functions such as control of computer, robotic arms, prostheses, wheelchairs or communication devices [\[31](#page-18-2)]. For those who are searching for enhancements, BCIs have the potential to improve alertness and attention or augment standard levels of functioning, such as gaming speed [[32\]](#page-18-3). However, successful translation of this technology for practical applications has remained elusive [\[33](#page-18-4)]. The effective interaction between the user's intent and a system's performance is facilitated by dependable BCI software. The demands on precise, accurate, timesensitive signal acquisition and processing increase as system expectations expand. In this regard, it is critical that BCI technologies are built with a functionally dynamic platform that can integrate additions and new functionalities as the field accelerates. BciPy moves the state of BCI research forward by providing functionally dynamic development tools in Python. The technological requirements for BCI research are immense. As additional functions are proposed, it is essential that accessible tooling be obtainable by the larger field. BciPy may not suit all BCI applications, but its flexibility and potential make it a top candidate for further developments.

BciPy was designed and built with a research community in mind. This requires that users have an understanding of Python, their OS, and how to empirically evaluate a new system before beginning an experiment. For example, if potential users choose to add custom complex processing code along with the available modules, it should be known there are differences in the way Python handles some lower-level functionality (e.g. multiprocessing) between OS. One solution would be to provide a pre-baked BciPy OS image, likely by extending a Linux distribution, with the settings already configured and software with timing validators included. This would facilitate faster installation and use of the software without advanced knowledge of the OS pre-installed on computers. While there may be general interest in maintaining software across all major commercially available OS for accessibility reasons, it comes at a cost and risk for systems that rely heavily on the direct use of hardware (graphics card, RAM) in real-time. That cost is reflected in the slowing of progress in other areas of software in order to patch or circumvent intricacies of commercial systems which are not made for experimental purpose.

Another challenge of presenting BciPy through a research lens is that this is not out-of-the-box suitable for end-users or groups without some programming expertise. There is no interface for typing selection or free form typing. While a GUI is provided with some easy to use functionality, it is not an application. Future developments can be envisioned to extend this library, with a product perspective where the end-user's engagement and usability of the system are measurable alongside performance. Applications with other experiment generation tools, such as PsychoPy, could reduce the programming needs required to start simple experiments. As the community and its contributors grow, responses will be provided to those needs first and foremost.

These early releases are meant to lay the foundations needed for all BCI research, with some implementations as examples as they are developed. This should make adoption for paradigms not currently implemented lower than if starting from scratch or using some of the software described in [Table 1.](#page-2-0) For instance, we've presented many tools to operate event-related BCI paradigms, particularly for spelling, however more work would need to be done for robotic control. From an accessibility and software engineering perspective, future contributions that bridge existing research software will be particularly beneficial to future releases. Moreover, improvements that allow for greater OS compatibility and easier calibration of stimuli timing are needed. There remain hurdles in setting up new commercial machines to be performant for BCI use. Additionally, tools needed to test timing at the start of an experiment, such as a photodiode, may be difficult to operate if not included in a commercial set. There is ongoing work to release debug and visualization tools to help diagnose timing and other critical aspects to BCI operation.

#### **Acknowledgments**

We utilized many learnings from our group's original MATLAB implementation of RSVP Keyboard [\[24](#page-17-14)]. We thank David Smith, Shaobin Xu, Deniz Erdogmus, Steven Bedrick, Brandon Eddy, Betts Peters, Deirdre McLaughlin, Ian Jackson, and Dani Smektala for their architectural considerations, code and feedback over the course of development.

### **Disclosure statement**

The authors whose names are listed on this manuscript have no conflicts of interest to report.

#### **Funding**

Funding was provided by NIH grant #R01 DC009834 and the National Institute on Disability, Independent Living, and Rehabilitation Research (NIDILRR grant #90RE507).

### **ORCID**

Tab Memmott D http://orcid.org/0000-0001-6143-5057 Aziz Koçanaoğulları **b** http://orcid.org/0000-0002-4776-4206

Shiran Dudy D http://orcid.org/0000-0002-7569-5922 Barry Oken D http://orcid.org/0000-0002-3781-4273

#### **References**

- <span id="page-17-0"></span>[1] Mason SG, Birch GE. A general framework for brain -Computer interface design. In: IEEE Transactions on Neural Systems and Rehabilitation Engineering. [2003.](#page-1-3) DOI:[10.1109/TNSRE.2003.810426](https://doi.org/10.1109/TNSRE.2003.810426)
- <span id="page-17-1"></span>[2] Brainard DH. The Psychophysics Toolbox. Spatial Vision. [1997;](#page-1-4)10(4):433–436.
- [3] Brunner C, Andreoni G, Bianchi L, et al. BCI Software Platforms. 2012. DOI:[10.1007/978-3-642-29746-5\\_16](https://doi.org/10.1007/978-3-642-29746-5_16)
- [4] Delorme A, Makeig S. EEGLAB: an open source toolbox for analysis of single-trial EEG dynamics including independent component analysis. J Neurosci Methods. 2004;134(1):9–21.
- [5] Kothe CA, Makeig S. BCILAB: A platform for brain-computer interface development. J Neural Eng. 2013;10(5):056014.
- [6] Peirce JW. PsychoPy-Psychophysics software in Python. J Neurosci Methods. 2007;162(1–2):8–13.
- [7] Renard Y, Lotte F, Gibert G, et al. OpenViBE: an open-source software platform to design, test, and use brain-computer interfaces in real and virtual environments. Presence. 2010;19(1):35–53.
- <span id="page-17-3"></span>[8] Schalk G, McFarland DJ, Hinterberger T, et al. BCI2000: A general-purpose brain-computer interface (BCI) system. IEEE Trans Biomed Eng. [2004](#page-1-5);51 (6):1034–1043.
- [9] Venthur B, Scholler S, Williamson J, et al. Pyff A pythonic framework for feedback applications and stimulus presentation in neuroscience. Front Neuroinform. 2010. DOI:[10.3389/.2010.00100](https://doi.org/10.3389/.2010.00100)
- <span id="page-17-2"></span>[10] Wessel JR, Gorgolewski KJ, Bellec P. Switching Software in Science: motivations, Challenges, and Solutions. In: Trends in Cognitive Sciences. [2019.](#page-1-6) DOI:[10.1016/j.tics.2019.01.004](https://doi.org/10.1016/j.tics.2019.01.004)
- <span id="page-17-4"></span>[11] Eaton JW, Bateman D, Søren Hauberg RW. GNU Octave version 6.1.0 manual: a high-level interactive language for numerical computations. 2020. https:// www.gnu.org/software/octave/doc/v6.1.0/
- <span id="page-17-5"></span>[12] McKinney W. Data Structures for Statistical Computing in Python. In: Proceedings of the 9th Python in Science Conference, Austin, Texas. [2010.](#page-2-1)
- [13] Oliphant T, Millma JK. A guide to NumPy. Trelgol Publishing; 2006. DOI:[10.1109/MCSE.2007.58](https://doi.org/10.1109/MCSE.2007.58)
- [14] Van Der Walt S, Colbert SC, Varoquaux G. The NumPy array: A structure for efficient numerical computation. Comput Sci Eng. 2011;13(2):22–30.
- <span id="page-17-6"></span>[15] Robinson D. The Incredible Growth of Python | Stack Overflow. Stackoverflow.Blog; [2017](#page-2-2). https://stackoverflow.blog/2017/09/06/incredible-growth-python/
- <span id="page-17-7"></span>[16] Kothe C. Lab streaming layer (lsl). [2014.](#page-4-1) Available from: [https://github.com/sccn/labstreaminglayer](Https://Github.Com/Sccn/Labstreaminglayer)
- <span id="page-17-8"></span>[17] Lees S, Dayan N, Cecotti H, et al. A review of rapid serial visual presentation-based brain-computer interfaces. J Neural Eng. [2018](#page-7-0);15(2):021001.
- <span id="page-17-9"></span>[18] Oken B, Memmott T, Eddy B, et al. Vigilance state fluctuations and performance using brain–computer interface for communication. Brain-Comput Interfaces. [2018;](#page-7-1)5(4):146–156.
- [19] Oken BS, Orhan U, Roark B, et al. Brain-computer interface with language model-electroencephalography fusion for locked-in syndrome. Neurorehabil Neural Repair. 2014;28(4):387–394.
- <span id="page-17-10"></span>[20] Orhan U, Erdogmus D, Roark B, et al. Fusion with language models improves spelling accuracy for ERP-based brain computer interface spellers. In: Proceedings of the Annual International Conference of the IEEE Engineering in Medicine and Biology<br>Society. EMBS. 2011. DOI:10.1109/ Society, EMBS. [2011](#page-8-1). DOI:[10.1109/](https://doi.org/10.1109/IEMBS.2011.6091429) [IEMBS.2011.6091429](https://doi.org/10.1109/IEMBS.2011.6091429)
- <span id="page-17-11"></span>[21] Manning CD, Schütze H. Foundations of Natural Language Processing. Cambridge: The MIT Press; [2000](#page-8-2).
- <span id="page-17-12"></span>[22] Merkel D. Docker: lightweight Linux containers for consistent development and deployment. Linux J. [2014.](#page-9-1) 239, Article 2 (March 2014).
- <span id="page-17-13"></span>[23] Dudy S, Xu S, Bedrick S, et al. A multi-context character prediction model for a brain-computer interface. [2018](#page-9-2). DOI:[10.18653/v1/w18-1210](https://doi.org/10.18653/v1/w18-1210)
- <span id="page-17-14"></span>[24] Orhan U, Hild KE, Erdogmus D, et al. RSVP keyboard: an EEG based typing interface. In: ICASSP, IEEE International Conference on Acoustics, Speech and Signal Processing – Proceedings; [2012](#page-10-0). p. 645–648. DOI:[10.1109/ICASSP.2012.6287966](https://doi.org/10.1109/ICASSP.2012.6287966)
- <span id="page-17-15"></span>[25] Kocanaogullari A, Erdogmus D, Akcakaya M. On analysis of active querying for recursive state estimation. IEEE Signal Process Lett. [2018;](#page-13-0)25(6):743–747.
- <span id="page-17-16"></span>[26] Pedregosa F, Michel V, Grisel O, et al. Scikit-learn: machine Learning in Python Gaël Varoquaux Bertrand Thirion Vincent Dubourg Alexandre Passos Pedregosa, Varoquaux, Gramfort et al. Matthieu Perrot. J Mach Learn Res. [2011.](#page-13-1) DOI:[10.1007/s13398-014-0173-7.2](https://doi.org/10.1007/s13398-014-0173-7.2)
- <span id="page-17-17"></span>[27] Friedman JH. Regularized discriminant analysis. J Am Stat Assoc. [1989;](#page-13-2)84(405):165–175.
- <span id="page-17-18"></span>[28] Bencina R, Burk P. PortAudio – an open source cross platform audio API. *Proceedings of the ICMC, La Habana, Cuba.*
- <span id="page-17-19"></span>[29] Klee D, McLaughlin D, Memmott T, et al. Using Brain-Computer Interface (BCI) software for training reading-related attention in mild Alzheimer's Disease (AD). Program No. 584.09. [2019](#page-14-3).
- <span id="page-18-1"></span>[30] Python Community T. PyPI - the Python Package Index : Python Package Index. pypi.python.org; [2014](#page-15-1).
- <span id="page-18-2"></span>[31] Shih JJ, Krusienski DJ, Wolpaw JR Brain-computer interfaces in medicine. In: Mayo Clinic Proceedings. [2012.](#page-16-0) DOI:[10.1016/j.mayocp.2011.12.008](https://doi.org/10.1016/j.mayocp.2011.12.008)
- <span id="page-18-3"></span>[32] Beveridge R, Wilson S, Coyle D. Can teenagers control a 3D racing game using motion-onset Brain-Comput Interfaces. [2017;](#page-16-1)4(1–2):102–113.
- <span id="page-18-4"></span>[33] Chavarriaga R, Fried-Oken M, Kleih S, et al. Heading for new shores! Overcoming pitfalls in BCI design. Brain-Comput Interfaces. [2017;](#page-16-2)4(1–2):60–73.
- <span id="page-18-0"></span>[34] Memmott, T., Kocanaogullari, A., Erdogmus, D., Bedrick, S., Peters, B., Fried-Oken, M. & Oken, B. (2018, May). BciPy: A Python Framework for Brain-Computer Interface Research. Poster presented at the 7th International BCI meeting 2018 in Asilomar, CA.